$\bigstar$ 

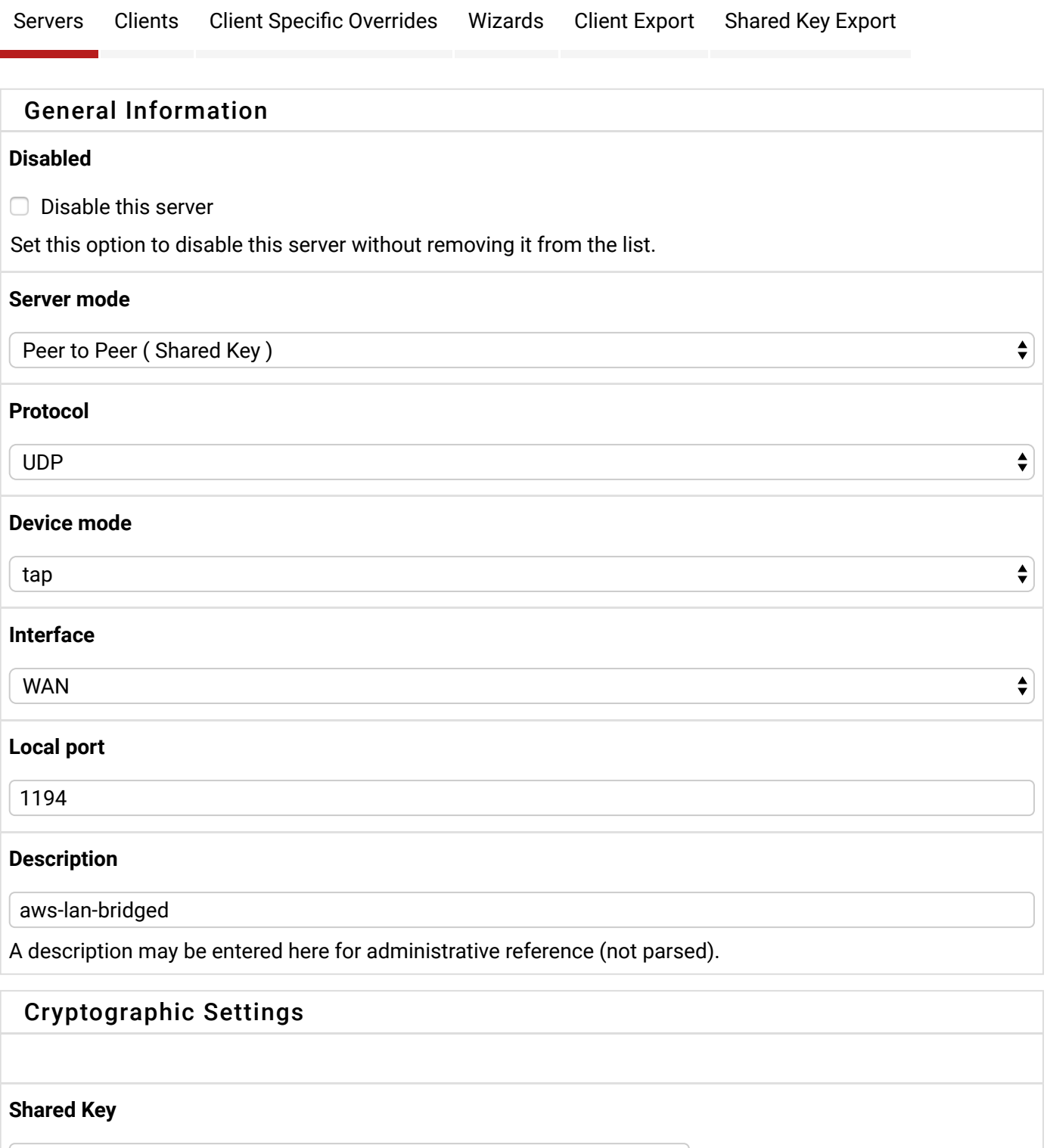

# # 2048 bit OpenVPN static key #

Paste the shared key here

## **Encryption Algorithm**

AES-128-CBC (128 bit key, 128 bit block)

## SHA1 (160-bit)

Leave this set to SHA1 unless all clients are set to match. SHA1 is the default for OpenVPN.

## **Hardware Crypto**

No Hardware Crypto Acceleration

## Tunnel Settings

#### **IPv4 Tunnel Network**

10.10.10.0/29

This is the IPv4 virtual network used for private communications between this server and client hosts expressed using CIDR (e.g. 10.0.8.0/24). The first network address will be assigned to the server virtual interface. The remaining network addresses can optionally be assigned to connecting clients (see Address Pool).

#### **IPv6 Tunnel Network**

This is the IPv6 virtual network used for private communications between this server and client hosts expressed using CIDR (e.g. fe80::/64). The first network address will be assigned to the server virtual interface. The remaining network addresses can optionally be assigned to connecting clients (see Address Pool).

#### **Bridge DHCP**

□ Allow clients on the bridge to obtain DHCP.

#### **Bridge Interface**

#### none

The interface to which this TAP instance will be bridged. This is not done automatically. This interface must be assigned and the bridge created separately. This setting controls which existing IP address and subnet mask are used by OpenVPN for the bridge. Setting this to "none" will cause the Server Bridge DHCP settings below to be ignored.

#### **Server Bridge DHCP Start**

When using TAP mode as a multi-point server, a DHCP range may optionally be supplied to use on the interface to which this TAP instance is bridged. If these settings are left blank, DHCP will be passed through to the LAN, and the interface setting above will be ignored.

#### **Server Bridge DHCP End**

#### **IPv4 Local network(s)**

IPv4 networks that will be accessible from the remote endpoint. Expressed as a comma-separated list of one or more CIDR ranges. This may be left blank if not adding a route to the local network through this tunnel on the remote machine. This is generally set to the LAN network.

 $\stackrel{\blacktriangle}{\blacktriangledown}$ 

 $\overset{\blacktriangle}{\blacktriangledown}$ 

 $\div$ 

IPv6 networks that will be accessible from the remote endpoint. Expressed as a comma-separated list of one or more IP/PREFIX. This may be left blank if not adding a route to the local network through this tunnel on the remote machine. This is generally set to the LAN network.

## **IPv4 Remote network(s)**

IPv4 networks that will be routed through the tunnel, so that a site-to-site VPN can be established without manually changing the routing tables. Expressed as a comma-separated list of one or more CIDR ranges. If this is a site-to-site VPN, enter the remote LAN/s here. May be left blank for non site-to-site VPN.

## **IPv6 Remote network(s)**

These are the IPv6 networks that will be routed through the tunnel, so that a site-to-site VPN can be established without manually changing the routing tables. Expressed as a comma-separated list of one or more IP/PREFIX. If this is a site-to-site VPN, enter the remote LAN/s here. May be left blank for non site-tosite VPN.

## **Concurrent connections**

Specify the maximum number of clients allowed to concurrently connect to this server.

### **Compression**

#### No Preference

Compress tunnel packets using the LZO algorithm. Adaptive compression will dynamically disable compression for a period of time if OpenVPN detects that the data in the packets is not being compressed efficiently.

 $\div$ 

#### **Type-of-Service**

 $\Box$  Set the TOS IP header value of tunnel packets to match the encapsulated packet value.

## **Duplicate Connection**

 $\Box$  Allow multiple concurrent connections from clients using the same Common Name.

(This is not generally recommended, but may be needed for some scenarios.)

## Advanced Configuration

## **Custom options**

Enter any additional options to add to the OpenVPN server configuration here, separated by semicolon. EXAMPLE: push "route 10.0.0.0 255.255.255.0"

# **Verbosity level** default  $\overset{\blacktriangle}{\blacktriangledown}$ Each level shows all info from the previous levels. Level 3 is recommended for a good summary of what's happening without being swamped by output. None: Only fatal errors Default through 4: Normal usage range 5: Output R and W characters to the console for each packet read and write. Uppercase is used for TCP/UDP packets and lowercase is used for TUN/TAP packets. 6-11: Debug info range

**O** pfSense is © 2004 - 2018 by Rubicon Communications, LLC (Netgate). All Rights Reserved. [view license] **△** 

**A** Save